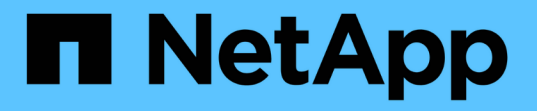

### マルチドメインネームマッピング検索を設定す る ONTAP 9 NetApp April 24, 2024

This PDF was generated from https://docs.netapp.com/ja-jp/ontap/smb-admin/enable-disablemultidomain-name-mapping-searches-task.html on April 24, 2024. Always check docs.netapp.com for the latest.

# 目次

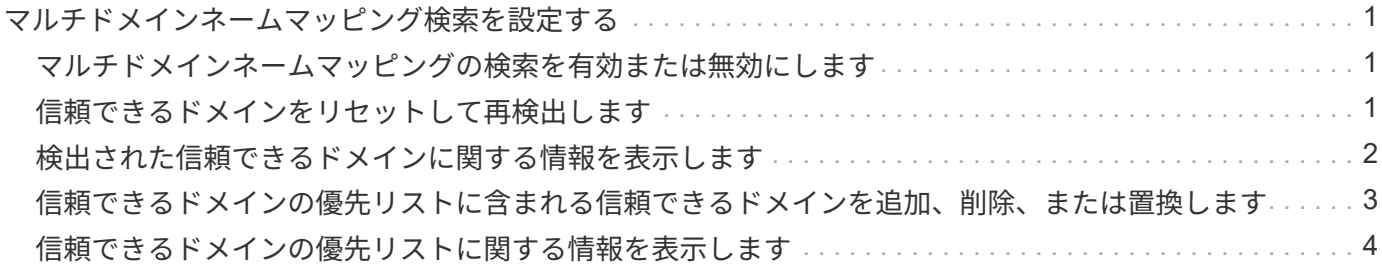

## <span id="page-2-0"></span>マルチドメインネームマッピング検索を設定する

### <span id="page-2-1"></span>マルチドメインネームマッピングの検索を有効または無効にし ます

マルチドメインネームマッピングの検索では、 UNIX ユーザから Windows ユーザへのネ ームマッピングを設定するときに、 Windows 名のドメイン部分にワイルドカード( \ \* )を使用できます。名前のドメイン部分にワイルドカード( \* )を使用すると、 ONTAP で、 CIFS サーバのコンピュータアカウントが含まれるドメインと双方向の信頼関係が 確立されているすべてのドメインを検索できるようになります。

このタスクについて

双方向の信頼関係が確立されたすべてのドメインを検索する代わりに、信頼できるドメインのリストを設定す ることもできます。信頼できるドメインのリストを設定すると、 ONTAP は双方向の信頼関係が確立された検 出ドメインの代わりに、信頼できるドメインのリストを使用してマルチドメインネームマッピングの検索を実 行します。

• マルチドメインネームマッピングの検索は、デフォルトで有効になっています。

• このオプションは、 advanced 権限レベルで使用できます。

手順

1. 権限レベルを advanced に設定します。 set -privilege advanced

2. 次のいずれかを実行します。

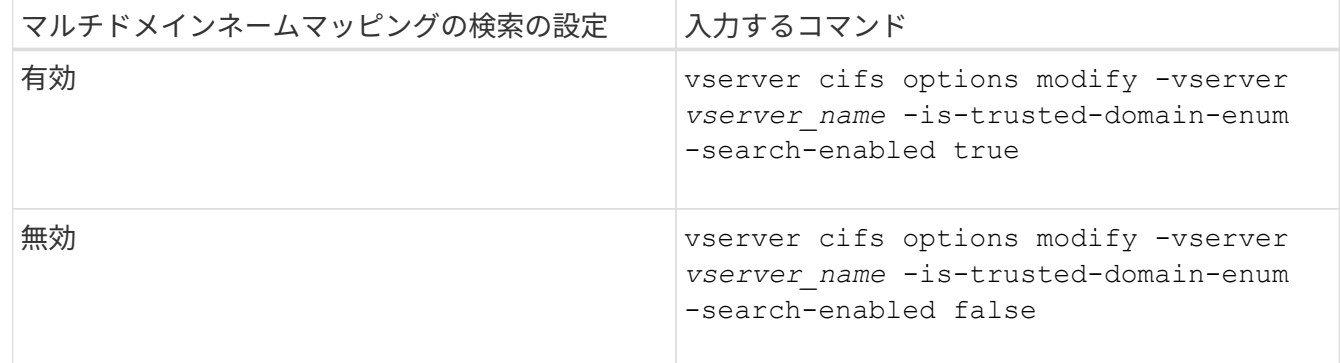

3. admin 権限レベルに戻ります。 set -privilege admin

#### 関連情報

[使用できる](https://docs.netapp.com/ja-jp/ontap/smb-admin/server-options-reference.html) [SMB](https://docs.netapp.com/ja-jp/ontap/smb-admin/server-options-reference.html) [サーバオプション](https://docs.netapp.com/ja-jp/ontap/smb-admin/server-options-reference.html)

### <span id="page-2-2"></span>信頼できるドメインをリセットして再検出します

すべての信頼できるドメインを強制的に再検出することができます。これは、信頼でき るドメインサーバが適切に応答しない場合や、信頼関係が変更された場合に役立ちま す。CIFS サーバのコンピュータアカウントを含むドメインであるホームドメインと双方 向の信頼が確立されたドメインのみが検出されます。

ステップ

1. を使用して信頼できるドメインをリセットし、再検出します vserver cifs domain trusts rediscover コマンドを実行します

vserver cifs domain trusts rediscover -vserver vs1

#### 関連情報

[検出された信頼できるドメインに関する情報を表示する](#page-3-0)

### <span id="page-3-0"></span>検出された信頼できるドメインに関する情報を表示します

CIFS サーバのホームドメインで検出された信頼できるドメインに関する情報を表示でき ます。ホームドメインとは、 CIFS サーバのコンピュータアカウントが含まれるドメイ ンです。これは、検出される信頼できるドメインと、検出された信頼できるドメインの リスト内でのそれらの順序を把握する場合に役立ちます。

このタスクについて

ホームドメインと双方向の信頼関係が確立されたドメインのみが検出されます。ホームドメインのドメインコ ントローラ(DC)は信頼できるドメインのリストを DC が決めた順序で返すため、リスト内のドメインの順 序は予測できません。信頼できるドメインのリストを表示すると、マルチドメインネームマッピングの検索の 検索順序を確認できます。

表示される信頼できるドメインの情報は、ノードおよび Storage Virtual Machine ( SVM )別にグループ化さ れます。

ステップ

1. を使用して、検出された信頼できるドメインに関する情報を表示します vserver cifs domain trusts show コマンドを実行します

vserver cifs domain trusts show -vserver vs1

 Node: node1 Vserver: vs1 Home Domain Trusted Domain --------------------- ----------------------------------- EXAMPLE.COM CIFS1.EXAMPLE.COM, CIFS2.EXAMPLE.COM EXAMPLE.COM Node: node2 Vserver: vs1 Home Domain Trusted Domain --------------------- ----------------------------------- EXAMPLE.COM CIFS1.EXAMPLE.COM, CIFS2.EXAMPLE.COM EXAMPLE.COM

#### 関連情報

[信頼できるドメインのリセットおよび再検出](#page-2-2)

### <span id="page-4-0"></span>信頼できるドメインの優先リストに含まれる信頼できるドメイ ンを追加、削除、または置換します

SMBサーバの信頼できるドメインの優先リストに対して信頼できるドメインを追加また は削除したり、現在のリストを変更したりできます。信頼できるドメインの優先リスト を設定すると、マルチドメインネームマッピングの検索を実行するときに、検出された 双方向の信頼関係にあるドメインの代わりにこのリストが使用されます。

このタスクについて

- 信頼できるドメインを既存のリストに追加すると、新しいリストが既存のリストにマージされ、新しいエ ントリが末尾に追加されます信頼できるドメインは、リスト内の順序で検索されます。
- 信頼できるドメインを既存のリストから削除する際にリストを指定しないと、指定した Storage Virtual Machine ( SVM ) の信頼できるドメインのリスト全体が削除されます。
- 信頼できるドメインの既存のリストを変更すると、新しいリストで上書きされます。

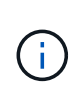

信頼できるドメインのリストには、双方向の信頼関係にあるドメインのみを入力してくださ い。アウトバウンドまたはインバウンドの信頼ドメインを優先ドメインリストに入力すること はできますが、マルチドメインネームマッピングの検索では使用されません。ONTAP は単方 向ドメインのエントリをスキップし、リスト内の次の双方向の信頼関係にあるドメインに移動 します。

ステップ

1. 次のいずれかを実行します。

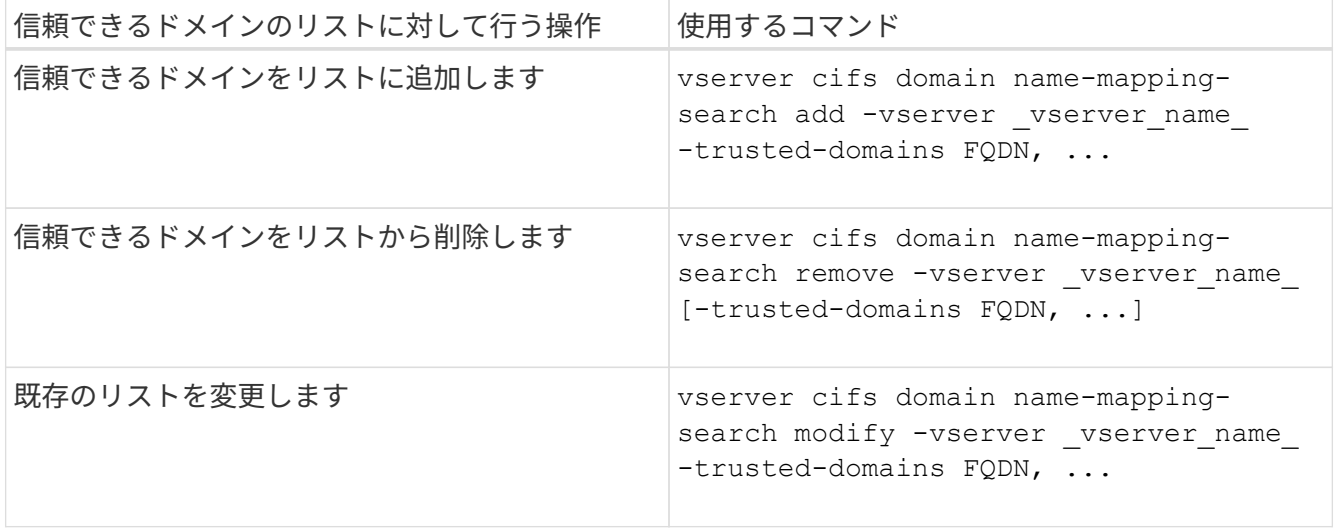

例

次のコマンドは、 SVM vs1 が使用する信頼できるドメインの優先リストに 2 つの信頼できるドメイン( cifs1.example.com および cifs2.example.com )を追加します。

cluster1::> vserver cifs domain name-mapping-search add -vserver vs1 -trusted-domains cifs1.example.com, cifs2.example.com

次のコマンドを実行すると、 SVM vs1 で使用されるリストから信頼できるドメインが 2 つ削除されます。

cluster1::> vserver cifs domain name-mapping-search remove -vserver vs1 -trusted-domains cifs1.example.com, cifs2.example.com

次のコマンドは、 SVM vs1 で使用されている信頼できるドメインのリストを変更します。元のリストが新し いリストに置き換えられます。

cluster1::> vserver cifs domain name-mapping-search modify -vserver vs1 -trusted-domains cifs3.example.com

#### 関連情報

[信頼できるドメインの優先リストに関する情報を表示する](#page-5-0)

### <span id="page-5-0"></span>信頼できるドメインの優先リストに関する情報を表示します

信頼できるドメインの優先リストに含まれる信頼できるドメインに関する情報、および マルチドメインネームマッピングの検索が有効な場合の信頼できるドメインの検索順序 に関する情報を表示できます。自動検出された信頼できるドメインのリストを使用する 代わりに、信頼できるドメインの優先リストを設定することもできます。

#### 1. 次のいずれかを実行します。

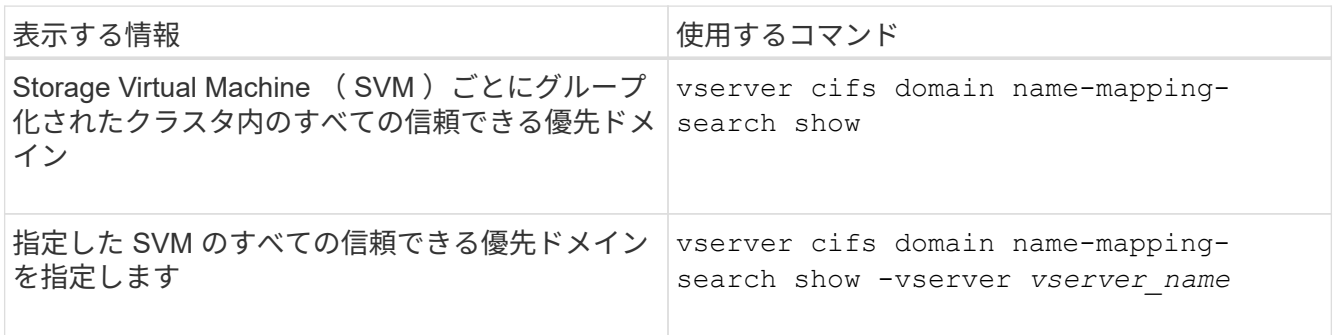

次のコマンドは、クラスタ上のすべての信頼できる優先ドメインに関する情報を表示します。

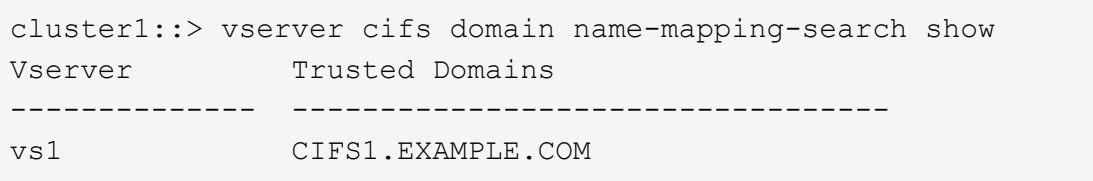

#### 関連情報

[信頼できるドメインの優先リストに含まれる信頼できるドメインの追加、削除、または置換](#page-4-0)

Copyright © 2024 NetApp, Inc. All Rights Reserved. Printed in the U.S.このドキュメントは著作権によって保 護されています。著作権所有者の書面による事前承諾がある場合を除き、画像媒体、電子媒体、および写真複 写、記録媒体、テープ媒体、電子検索システムへの組み込みを含む機械媒体など、いかなる形式および方法に よる複製も禁止します。

ネットアップの著作物から派生したソフトウェアは、次に示す使用許諾条項および免責条項の対象となりま す。

このソフトウェアは、ネットアップによって「現状のまま」提供されています。ネットアップは明示的な保 証、または商品性および特定目的に対する適合性の暗示的保証を含み、かつこれに限定されないいかなる暗示 的な保証も行いません。ネットアップは、代替品または代替サービスの調達、使用不能、データ損失、利益損 失、業務中断を含み、かつこれに限定されない、このソフトウェアの使用により生じたすべての直接的損害、 間接的損害、偶発的損害、特別損害、懲罰的損害、必然的損害の発生に対して、損失の発生の可能性が通知さ れていたとしても、その発生理由、根拠とする責任論、契約の有無、厳格責任、不法行為(過失またはそうで ない場合を含む)にかかわらず、一切の責任を負いません。

ネットアップは、ここに記載されているすべての製品に対する変更を随時、予告なく行う権利を保有します。 ネットアップによる明示的な書面による合意がある場合を除き、ここに記載されている製品の使用により生じ る責任および義務に対して、ネットアップは責任を負いません。この製品の使用または購入は、ネットアップ の特許権、商標権、または他の知的所有権に基づくライセンスの供与とはみなされません。

このマニュアルに記載されている製品は、1つ以上の米国特許、その他の国の特許、および出願中の特許によ って保護されている場合があります。

権利の制限について:政府による使用、複製、開示は、DFARS 252.227-7013(2014年2月)およびFAR 5252.227-19(2007年12月)のRights in Technical Data -Noncommercial Items(技術データ - 非商用品目に関 する諸権利)条項の(b)(3)項、に規定された制限が適用されます。

本書に含まれるデータは商用製品および / または商用サービス(FAR 2.101の定義に基づく)に関係し、デー タの所有権はNetApp, Inc.にあります。本契約に基づき提供されるすべてのネットアップの技術データおよび コンピュータ ソフトウェアは、商用目的であり、私費のみで開発されたものです。米国政府は本データに対 し、非独占的かつ移転およびサブライセンス不可で、全世界を対象とする取り消し不能の制限付き使用権を有 し、本データの提供の根拠となった米国政府契約に関連し、当該契約の裏付けとする場合にのみ本データを使 用できます。前述の場合を除き、NetApp, Inc.の書面による許可を事前に得ることなく、本データを使用、開 示、転載、改変するほか、上演または展示することはできません。国防総省にかかる米国政府のデータ使用権 については、DFARS 252.227-7015(b)項(2014年2月)で定められた権利のみが認められます。

#### 商標に関する情報

NetApp、NetAppのロゴ、<http://www.netapp.com/TM>に記載されているマークは、NetApp, Inc.の商標です。そ の他の会社名と製品名は、それを所有する各社の商標である場合があります。